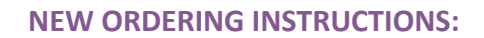

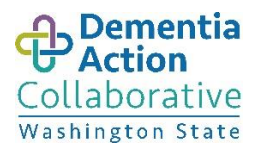

Dementia Road Map: A Guide for Family and Care Partners

Thank you for inquiring about the Dementia Road Map. We are very proud of the positive impact the Road Map has had throughout the state, and we have distributed over 70,000 copies to date! To make this happen, we have partnered with individuals and organizations like you to get the Road Map into the hands of people who really need it.

However, continuing to distribute these through our original model is not sustainable long term. As a result, we are making some needed changes to our distribution network. For individuals ordering 1-5 copies, the ordering process is the same - just email your name, street mailing address and number desired to [Dementiaroadmap@dshs.wa.gov.](mailto:Dementiaroadmap@dshs.wa.gov) To order the new Spanish version, send the same information to [inquirywa@alz.org.](mailto:inquirywa@alz.org)

For 6 or more copies, we are now distributing the Road Map through the Washington State Department of Enterprise Services "myPRINT" website. If it's your first time ordering from them, you will be asked to register for their site - it's easy! See below.

All customers ordering on the "myPRINT" site will be charged for the cost of Shipping & Handling (which varies by quantity and distance), and for-profit organizations will also pay at-cost for the booklet itself (50 cents each). Non-profit and government organizations pay only Shipping & Handling.

We want to thank you again for your support and continued distribution of the Dementia Road Map!

**Should you have any questions or concerns please email us at:** [Dementiaroadmap@dshs.wa.gov](mailto:Dementiaroadmap@dshs.wa.gov)

## **Link to the Washington State Department of Enterprise Services myPRINT website:**

- **1.** Go to **[http://myprint.wa.gov](https://urldefense.proofpoint.com/v2/url?u=http-3A__myprint.wa.gov&d=DwMGaQ&c=4J0DyIxNDQjAR-x4NjL0NpGXBwDO_RhvZ8C7KRkAL-I&r=svq02OH6hdgvWPXG_odohm45Pizg41CNnQqVYimQnMU&m=c1Dqq3JlSlgk0Neckof202I32uB77U2xSEiMpdEHYdE&s=9FxAcr1YGQwTmJFVO05GTX-QXXpYDbmANIU9jbFXH6Q&e=)**
- **2.** If it is your first time ordering, you will need to register
- Click on the **Login** link in the upper right corner of webpage
- In the pop-up box, click **Register**

**3.** Once you have registered and/or logged in, put the title (Dementia Road Map) in the search box and click **Enter**

- **4.** Choose item that fits your type of organization
- **5.** Enter quantity and click **Begin**
- **6.** Choose **Due Date** (ship date) in upper left corner of checkout page
- **7.** Click **Proceed to Checkout** and follow onsite instructions